**Oracle Financial Services Behavior Detection Installation Guide Release 8.1.2.2 September 2022 E35447-02**

ORACLE<sup>®</sup> **Financial Services**  OFS Behavior Detection Installation Guide

Copyright © 2015, 2023, Oracle and/or its affiliates. All rights reserved.

This software and related documentation are provided under a license agreement containing restrictions on use and disclosure and are protected by intellectual property laws. Except as expressly permitted in your license agreement or allowed by law, you may not use, copy, reproduce, translate, broadcast, modify, license, transmit, distribute, exhibit, perform, publish, or display any part, in any form, or by any means. Reverse engineering, disassembly, or decompilation of this software, unless required by law for interoperability, is prohibited.

The information contained herein is subject to change without notice and is not warranted to be errorfree. If you find any errors, please report them to us in writing.

If this is software or related documentation that is delivered to the U.S. Government or anyone licensing it on behalf of the U.S. Government, then the following notice is applicable:

U.S. GOVERNMENT END USERS: Oracle programs (including any operating system, integrated software, any programs embedded, installed or activated on delivered hardware, and modifications of such programs) and Oracle computer documentation or other Oracle data delivered to or accessed by U.S. Government end users are "commercial computer software" or "commercial computer software documentation" pursuant to the applicable Federal Acquisition Regulation and agency-specific supplemental regulations. As such, the use, reproduction, duplication, release, display, disclosure, modification, preparation of derivative works, and/or adaptation of i) Oracle programs (including any operating system, integrated software, any programs embedded, installed or activated on delivered hardware, and modifications of such programs), ii) Oracle computer documentation and/or iii) other Oracle data, is subject to the rights and limitations specified in the license contained in the applicable contract. The terms governing the U.S. Government's use of Oracle cloud services are defined by the applicable contract for such services. No other rights are granted to the U.S. Government.

This software or hardware is developed for general use in a variety of information management applications. It is not developed or intended for use in any inherently dangerous applications, including applications that may create a risk of personal injury. If you use this software or hardware in dangerous applications, then you shall be responsible to take all appropriate fail-safe, backup, redundancy, and other measures to ensure its safe use. Oracle Corporation and its affiliates disclaim any liability for any damages caused by use of this software or hardware in dangerous applications.

Oracle®, Java, and Myself are registered trademarks of Oracle and/or its affiliates. Other names may be trademarks of their respective owners.

Intel and Intel Inside are trademarks or registered trademarks of Intel Corporation. All SPARC trademarks are used under license and are trademarks or registered trademarks of SPARC International, Inc. AMD, Epic, and the AMD logo are trademarks or registered trademarks of Advanced Micro Devices. UNIX is a registered trademark of The Open Group.

This software or hardware and documentation may provide access to or information about content, products, and services from third parties. Oracle Corporation and its affiliates are not responsible for and expressly disclaim all warranties of any kind with respect to third-party content, products, and services unless otherwise set forth in an applicable agreement between you and Oracle. Oracle Corporation and its affiliates will not be responsible for any loss, costs, or damages incurred due to your access to or use of third-party content, products, or services, except as set forth in an applicable agreement between you and Oracle.

[For information on third party licenses, click](http://www.google.com) [here.](https://docs.oracle.com/cd/E61555_01/licensing.htm)

## **Document Control**

Table 1 lists the document control.

#### **Table 1: Revision History**

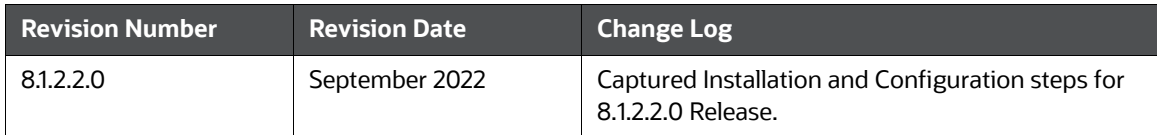

## **Table of Contents**

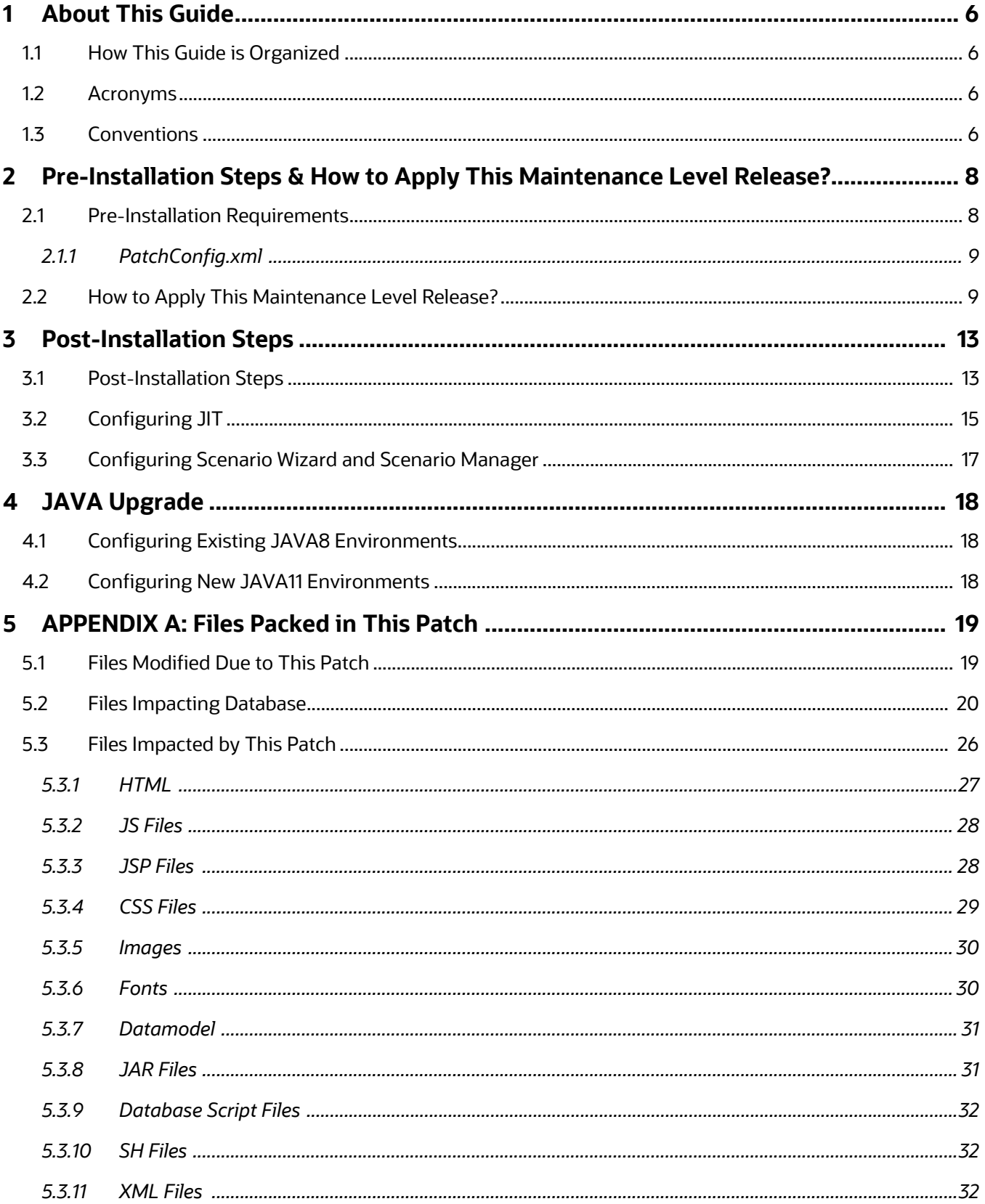

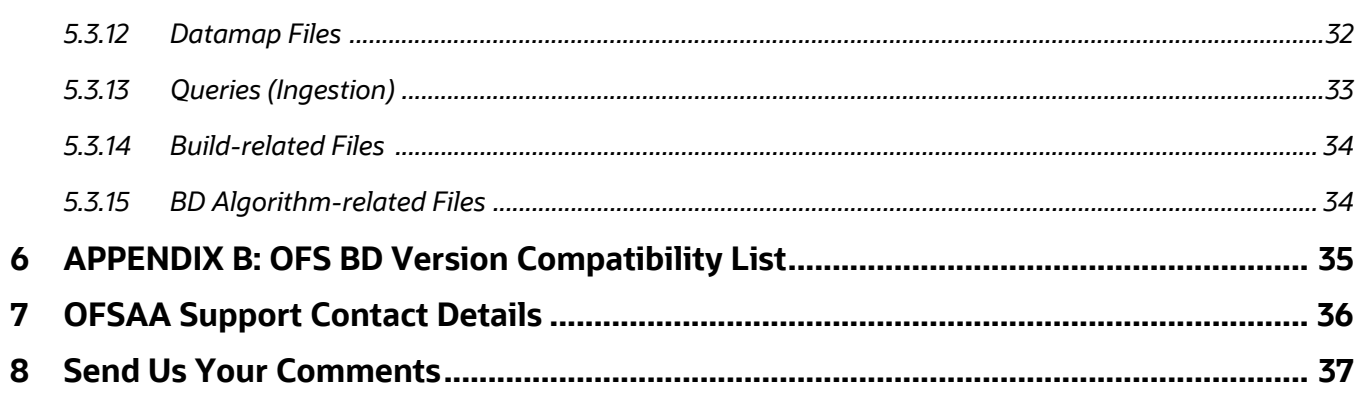

## <span id="page-5-0"></span>**1 About This Guide**

The Oracle Financial Services Behavior Detection (OFS Behavior Detection) 8.1.2.2.0 Installation Guide provides instructions to install the OFS Behavior Detection 8.1.2.2.0 Maintenance Level (ML) release.

The OFS Behavior Detection 8.1.2.2.0 ML release includes all the bug fixes and minor enhancements done since the GA (General Availability) release, 8.1.2.0.0.

For information on the 8.1.2.0.0 installation, see [Oracle Financial Services Behavior Detection Release](https://docs.oracle.com/cd/E91253_01/install.htm)  [8.1.2.0.0 Installation Guide](https://docs.oracle.com/cd/E91253_01/install.htm).

## <span id="page-5-1"></span>**1.1 How This Guide is Organized**

This guide includes the following chapters:

- [Pre-Installation Steps & How to Apply This Maintenance Level Release?](#page-7-2) details the preinstallation requirements and the steps to install this ML release.
- [Post-Installation Steps](#page-12-2) details the post Installation procedure.
- Performance Tuning of Scenarios to enable performance tuning of Scenarios using custom hints.
- [JAVA Upgrade](#page-17-3) describes the procedure to upgrade from JAVA8 to JAVA11.
- [APPENDIX A: Files Packed in This Patch](#page-18-2) describes the Files Packed in this Patch.
- [APPENDIX B: OFS BD Version Compatibility List](#page-34-1) provides compatible versions of OFSAAI, FSDF, and OFS ECM for OFS BD.

## <span id="page-5-2"></span>**1.2 Acronyms**

Table 2 lists the Acronyms used in this guide.

#### **Table 2: Acronyms**

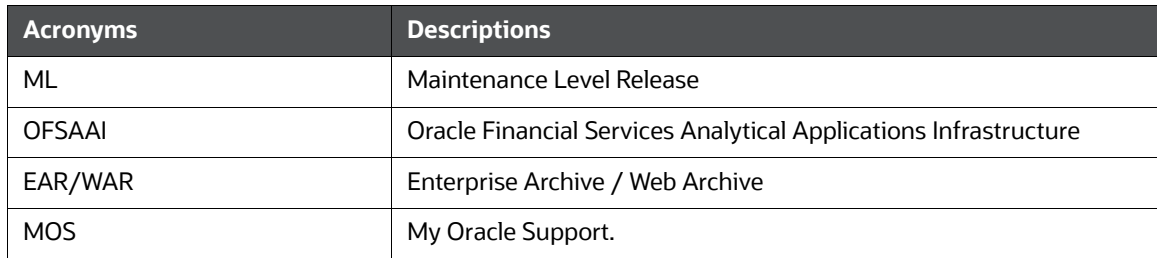

## <span id="page-5-3"></span>**1.3 Conventions**

Table 3 lists the conventions used in this document

#### **Table 3: Convention Used in this Guide**

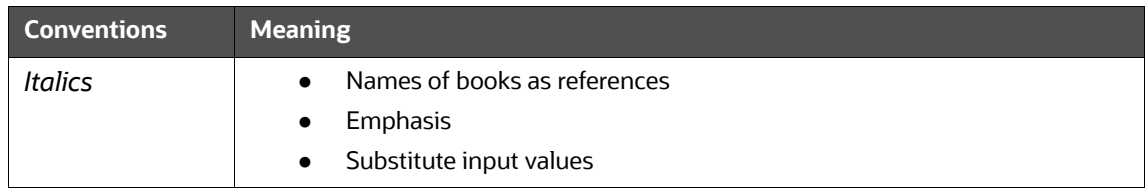

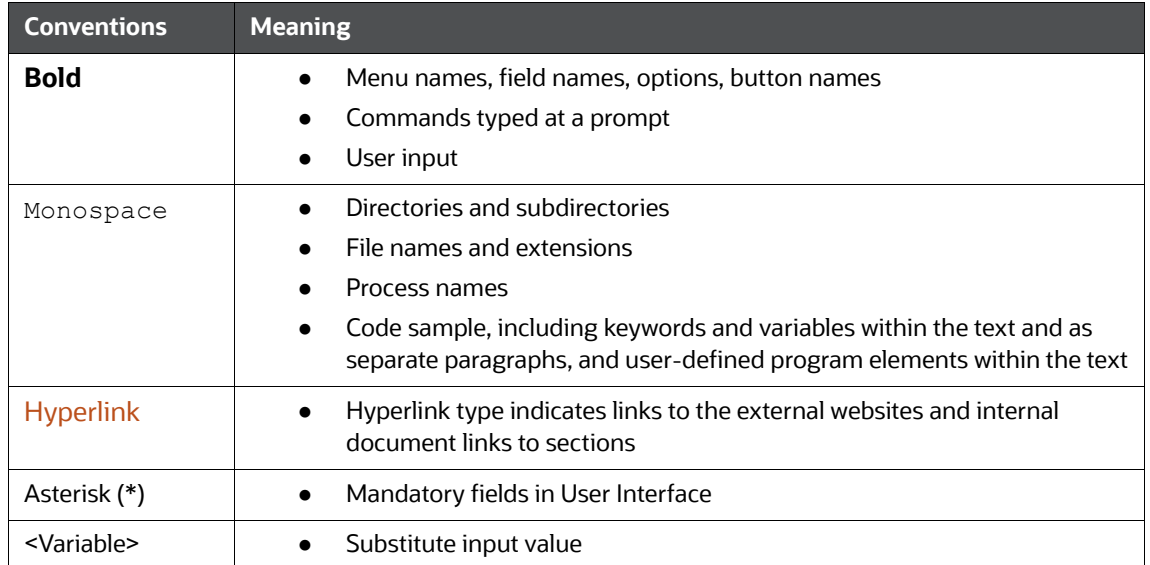

#### **Table 3: Convention Used in this Guide**

# <span id="page-7-0"></span>**2 Pre-Installation Steps & How to Apply This Maintenance Level Release?**

<span id="page-7-2"></span>This chapter describes the pre-installation requirements and how to apply the maintenance release Oracle Financial Services Behavior Detection Application Pack v8.1.2.0.0 Minor Release #2 8.1.2.2.0.

**Topics:**

- **•** [Pre-Installation Requirements](#page-7-1)
- [How to Apply This Maintenance Level Release?](#page-8-1)

## <span id="page-7-1"></span>**2.1 Pre-Installation Requirements**

This section describes the pre-installation requirements. Refer to the following pre-installation prerequisites:

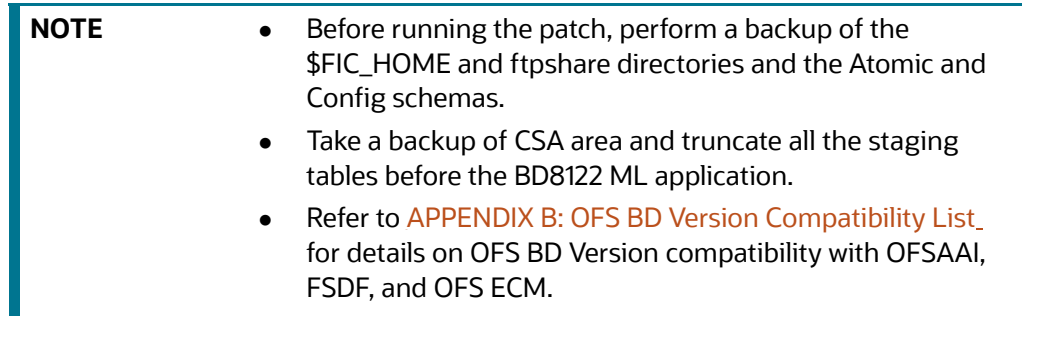

- 1. [Download the OFS Behavior Detection 8.1.2.2.0 archive file from](https://support.oracle.com/) My Oracle Support by searching [for Patch ID 34332109 under the Patches & Updates tab. Also, ensure that the mandatory](https://docs.oracle.com/cd/E91253_01/relnotes.htm)  [patches mentioned in the Pre-installation Requirements section of the Oracle Financial Services](https://docs.oracle.com/cd/E91253_01/relnotes.htm)  [Behavior Detection Release 8.1.2.2.0 Readme](https://docs.oracle.com/cd/E91253_01/relnotes.htm) are applied before installation.
- 2. Install OFSBD 8.1.2.0.0 before applying 8.1.2.2.0.

**NOTE** Ignore this step if OFS BD 8.1.2.1.0 is already installed.

- 3. Apply patch for Bug 33865657. This is the OFSAAI 8.1.2.0.0 RELEASE #1 (8.1.2.1.0).
- 4. Apply patch for Bug 34278179. This is the consolidated fixes of all issues identified in AAI on 8121 ML.

## <span id="page-8-2"></span><span id="page-8-0"></span>**2.1.1 PatchConfig.xml**

[Table](#page-8-2) 4 lists he Placeholder Values in the PatchConfig.xml File.

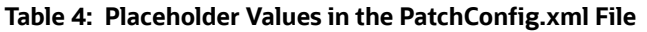

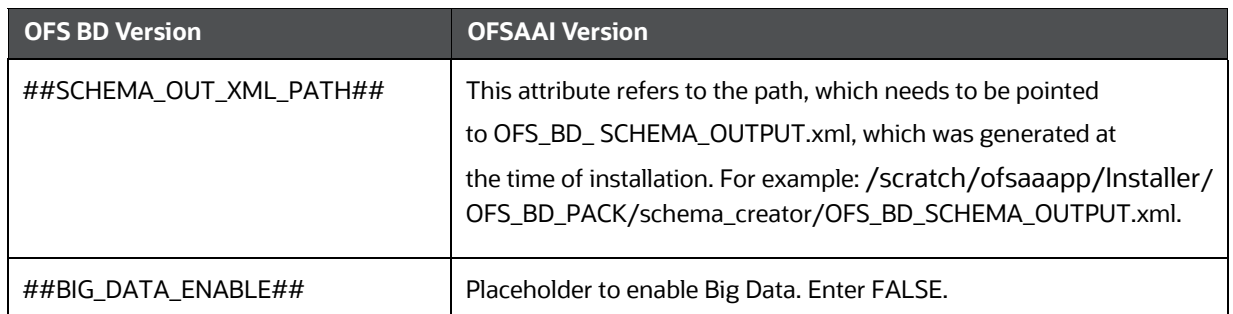

## <span id="page-8-1"></span>**2.2 How to Apply This Maintenance Level Release?**

This section describes how apply this maintenance release.

To install this Maintenance Level release, follow these steps:

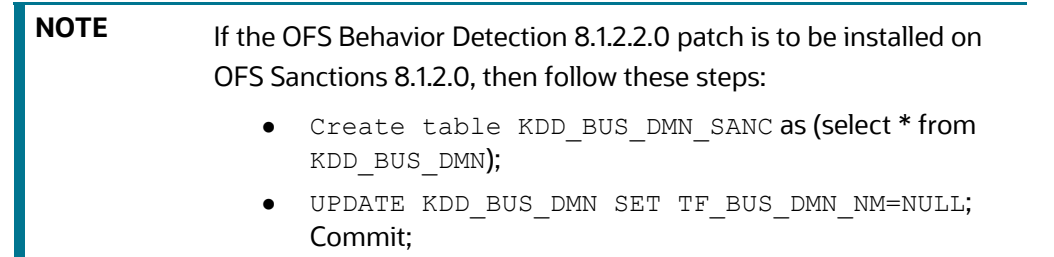

- 1. During OFS Behavior Detection 8.1.2.2.0 patch installation, only the FICServer (<FIC\_HOME>/ ficapp/common/FICServer/bin/startofsaai.sh) must be up and running. Stop all other OFSAAI application services (MANTAS, ICC, BD algorithms dispatcher, etc.).
- 2. Load the .profile and make sure that \$FIC\_HOME corresponds to the proper environment where the patch application is required.
- 3. Download and copy 34332109\_LINUX.zip (in Binary mode) to the server where OFSAA is installed.
- 4. Navigate to <USER\_PATCH\_DIR> and extract the contents of the patch archive file using the command: unzip -a <name of the file to be unzipped>.

```
For example: unzip -a 34332109 LINUX.zip
```
The following are the contents of the folder when the folder is unzipped:

- **PatchConfig.xml**
- install.sh
- **Setup.bin**
- validateXMLInputs.jar
- Readme\_OFSBD\_8.1.2.2.0.txt
- BD\_FSDM\_DataModel.xml

KYC\_DataModel.xml

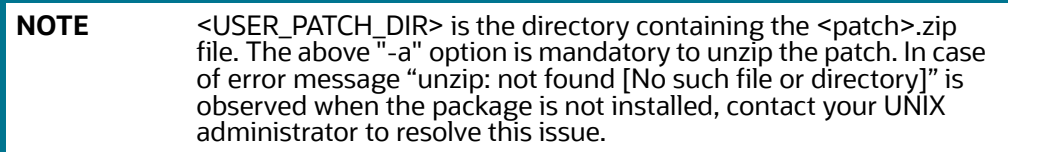

- 5. Navigate to <USER\_PATCH\_DIR>/34332109/bin and grant execute (755) permission for all executables:  $$$  chmod 755  $*$ .
- 6. Navigate to <USER\_PATCH\_DIR>/34332109/conf/PatchConfig.xml and provide the following placeholder values:
	- a. ##SCHEMA\_OUT\_XML\_PATH## This attribute refers to the path which needs to be pointed to OFS\_BD\_SCHEMA\_OUTPUT.xml, which was generated at the time of installation.
	- b. ##BIG\_DATA\_ENABLE## set the value to FALSE.
- 7. Before Patch installation, execute the statement in Atomic Schema: *DROP INDEX DRVD\_ADDR\_NVL\_IDX*.
- 8. Check if the patch is applied successfully by verifying the patch install logs under <USER\_PATCH\_DIR>/34332109/logs.

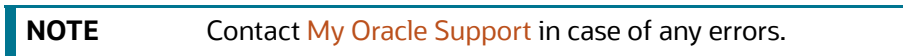

9. Replace the parameter @ORION\_DB\_DBTOOLS\_PATH@ with \$FIC\_HOME/database/db\_tools in the file: *\$FIC\_HOME/database/db\_tools/log4j2.xml.*

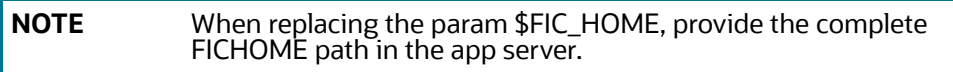

10. Delete all files inside the *\$FIC\_HOME/bdf/classes* and *\$FIC\_HOME/bdf/src* directories.

```
NOTE As a precautionary measure, take a backup of files mentioned 
             above.
```
- 11. Perform the following configuration to improve performance of Refresh Temp Utility for Scenarios. These new parameters in the kdd\_install\_param table are used in the refreshtemptable job to add HINT in the SQL code. Add the following entries in the kdd\_install\_param table.
	- PARAM\_ID: Unique number in the range of 100000 to 199999.
	- PARAM\_NM : Name of the View for which the hint must be added.
	- PARAM\_VALUE\_TX : NULL
	- PARAM\_VALUE\_TYPE\_TX : NULL
	- PARAM\_CAT\_CD : RefershTempTable (Hardcoded value)
	- ATTR\_1\_CD: Batch\_name (Hardcoded value)
	- ATTR\_1\_VALUE\_TX: <br />batch\_name>

For example: DLY

- ATTR\_2\_CD: Select\_Hint (Hardcoded value)
- **ATTR\_2\_VALUE\_TX:** <hint> that would be used in the query format  $/*+$  <hint>  $*/$ For example: /\*+ PARALLEL(8) \*/
- ATTR\_3\_CD: Insert\_Hint (Hardcoded value)
- **ATTR\_3\_VALUE\_TX:** <hint> hint to be used in the insert statement format  $/*+$  <hint>  $*/$ For example: /\*+ APPEND \*/

#### **Sample Insert Statement:**

```
insert into KDD_INSTALL_PARAM (PARAM_ID, PARAM_NM,PARAM_CAT_CD,
ATTR_1_CD, ATTR_1_VALUE_TX, ATTR_2_CD,
ATTR 2 VALUE TX, ATTR 3 CD, ATTR 3 VALUE TX)
values
(100001, 'TMP_NETACENCU_NT_ACCTADDR_VW', 'RefershTempTable', 
'Batch name',
'DLY', 'Select Hint','/*+ PARALLEL(8) */','Insert Hint','/*+ APPEND
*/');
commit;
```
12. Perform this step only if Oracle Financial Services Compliance Studio is installed. Navigate to \$FIC\_HOME/ficapp/common/FICServer/bin and execute the following executable after replacing the INFODOM placeholder.

```
./RTIImport.sh $FIC_HOME/IPE/KYC/
OFS KYC RTIExport AcceleratedRereview WithAomalyDetectionML.xml
##AMINFODOM## OFS_KYC false
```
13. Check the DB builder logs for successful execution of mantas8.1.2.2.0\_delta.cfg and delta\_plat8.1.2.2.0.cfg. If these did not run, then execute them manually. To do so navigate to \$FIC\_HOME/database/mantas\_schema/delta/oracle/8.0 and execute the following command:

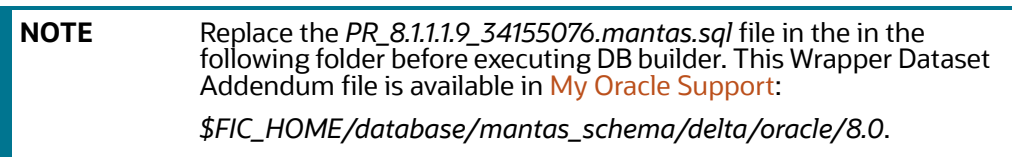

\$FIC HOME/database/db tools/bin/run dbbuilder utility.sh \$FIC HOME/ database/mantas\_schema/delta/oracle/8.0/mantas8.1.2.2.0\_delta.cfg

This will prompt for Atomic user name and password. Provide the same. Then, navigate to \$FIC\_HOME/database/bus\_mkt\_schema/delta/oracle/8.0 and execute the following command:

```
$FIC HOME/database/db tools/bin/run dbbuilder utility.sh $FIC HOME/
database/bus_mkt_schema/delta/oracle/8.0/delta_plat8.1.2.2.0.cfg
```
Provide the Atomic user name and password when prompted.

- 14. Once the patch is applied successfully, navigate to FIC\_HOME and execute the file *BD\_Duplicate\_Jar\_Removal\_8122ML.sh*.
- 15. Once the above steps are done, create the following EAR/WAR file and redeploy this new WAR on the web application server. Refer to the [Oracle Financial Services Behavior Detection](https://docs.oracle.com/cd/E91253_01/install.htm)  [Applications Pack Installation Guide Release 8.1.2.0.0](https://docs.oracle.com/cd/E91253_01/install.htm) for steps related to deployment.
- 16. For OFS Real Time fraud (RTF) execute the following:

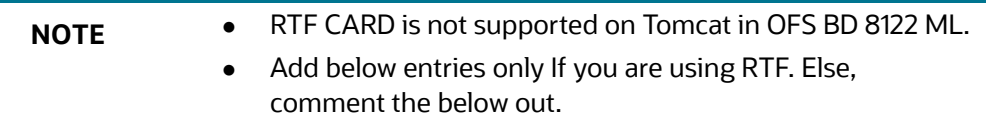

Path *(<Deployed Area>/<BD Context Name.ear>/<BD Context Name.war>/WEB-INF/web.xml*

Command:

<servlet>

```
 <servlet-name>RealTimeFraudCronJobServlet</servlet-name>
```

```
<servlet-class>com.ofss.fccm.fraud.service.RealTimeFraudCronJobServlet</
servlet-class>
```

```
 <load-on-startup>5</load-on-startup>
```
</servlet>

<servlet>

```
 <servlet-name>RealTimeCardFraudCronJobServlet</servlet-name>
```

```
<servlet-
```

```
class>com.ofss.fccm.fraud.card.service.RealTimeCardFraudCronJobServlet</
servlet-class>
```

```
 <load-on-startup>5</load-on-startup>
```
</servlet>

17. Restart OFSAAI services.

## <span id="page-12-0"></span>**3 Post-Installation Steps**

<span id="page-12-2"></span>This chapter describes the post-installation steps.

#### **Topics:**

- [Post-Installation Steps](#page-12-1)
- [Configuring JIT](#page-14-0)
- [Configuring Scenario Wizard and Scenario Manager](#page-16-0)

## <span id="page-12-1"></span>**3.1 [Post-Installation Steps](https://docs.oracle.com/cd/E91253_01/install.htm)**

Refer to the following post-installation steps:

- [1. To execute the DQ scripts in different FSDF infodom, follow these steps:](https://docs.oracle.com/cd/E91253_01/kycguides.htm)
	- a. Navigate to *FIC\_HOME/database/db\_tools/bin* and execute the file *Replace\_FSDF\_Placeholder.sh* with FSDF infodom and FSDF segments as arguments. For example : *./Replace\_FSDF\_Placeholder.sh FSDFINFODOM FSDFSEGENT*.
	- b. Copy *\$FIC\_HOME/database/DQScripts* to a local folder.
	- c. Log in to FSDF schema and run the following command in SQL developer:
		- define dir="DQFIles\_PATH"

DQFIles\_PATH - The directory path where you have copied the DQ files in step b above.

For example : define dir="C:\DQScripts"

— Execute Execution\_Order\_DQ.sql

For example : @&dir\Execution\_Order\_DQ.sql

2. Load scenarios in the Database from the */FIC\_HOME/Database/db\_tools/bin with sm\_load.sh* utility.

**NOTE** Contact [My Oracle Support](https://support.oracle.com/) in case of any errors.

The following scenarios are provided in the patch:

- In case of Upgrade from OFS BD 8.1.2.0.0 to OFS BD 8.1.2.2.0, apply mandatory patch 34726273 from [My Oracle Support.](http://support.oracle.com/) Once this is completed, load the following scenarios:
- ML-CIBPreviousAverageActivity.116000083.xml
- ML-EarlyPOCreditProducts.115400011.xml
- ML-EarlyPOCreditProducts.115400010.xml
- ML-CIBPreviousAverageActivity.118860023.xml (New scenario)
- ML-CIBPreviousPeakActivity.118860024.xml (New scenario)
- ML-HRTransHRGeography.118860022.xml (New scenario)
- ML-DepWDSameAmts.118860020.xml
- ML-RoutingMultiLocations.118860012.xml
- ML-AnomATMBCForeignTrans.116000054.xml
- ML-HRTransHRGeography.115000049.xml
- ML-RapidMvmtFundsAllActivity.116000080.xml
- ML-StructuringAvoidReportThreshold.116000063.xml
- ML-CashTransPossibleCTR.116000073.xml
- ML-LargeReportableTrans.115400007.xml
- ML-StructuringAvoidReportThreshold.116000062.xml
- ML-StructuringDepWDMixedMIs.118860016.xml
- ML-HubAndSpoke.118860014.xml
- ML-HubAndSpoke.118860005.xml
- ML-FTNCuEnExternal.114000078.xml
- ML-FTNRecurringOrBe.114000082.xml
- ML-AnticipateProfileIncome.116000090.xml
- ML-RoutingMultiLocations.118860012.xml (Before loading and executing the scenario, add it to the scnro.cfg file)
- In case of Upgrade from OFS BD 8.1.2.1.0 to OFS BD 8.1.2.2.0, load the following scenarios
	- ML-AnomATMBCForeignTrans.116000054.xml
	- ML-HRTransHRGeography.115000049.xml
	- ML-RapidMvmtFundsAllActivity.116000080.xml
	- ML-StructuringAvoidReportThreshold.116000063.xml
	- ML-CashTransPossibleCTR.116000073.xml
	- ML-LargeReportableTrans.115400007.xml
	- ML-StructuringAvoidReportThreshold.116000062.xml
	- ML-StructuringDepWDMixedMIs.118860016.xml
	- ML-HubAndSpoke.118860014.xml
	- ML-HubAndSpoke.118860005.xml
	- ML-FTNCuEnExternal.114000078.xml
	- ML-FTNRecurringOrBe.114000082.xml
	- ML-AnticipateProfileIncome.116000090.xml
	- ML-RoutingMultiLocations.118860012.xml (Before loading and executing the scenario, add it to the scnro.cfg file)
- 3. For OFS KYC, execute the following post installation scripts:
	- a. If KYC and ECM are in the in the same DB, execute the following scripts:
		- i. Create or replace synonym FCC\_PARTY\_PARTY\_RLSHP\_LOOKUP\_ECM for &&case\_schema\_owner..FCC\_PARTY\_PARTY\_RLSHP\_LOOKUP;
		- ii. Create or replace synonym FCC\_PARTY\_PARTY\_RLSHP\_ECM for &&case\_schema\_owner..FCC\_PARTY\_PARTY\_RLSHP;
- iii. Create or replace synonym FCC\_PARTY\_PARTY\_RLSHP\_EVNT\_ECM for &&case\_schema\_owner..FCC\_PARTY\_PARTY\_RLSHP\_EVNT;
- iv. Create or replace synonym CM\_BD\_PARTY\_PARTY\_RLSHP\_SKEY\_ECM for &&case\_schema\_owner..CM\_BD\_PARTY\_PARTY\_RLSHP\_SKEY;
- b. If KYC and ECM are in different DB, execute the following scripts and then and replace the AMDBLINK mentioned below with the DB link of the current setup. @AMDBLINK is a placeholder:
	- i. Create or replace synonym FCC\_PARTY\_PARTY\_RLSHP\_LOOKUP\_ECM for FCC\_PARTY\_PARTY\_RLSHP\_LOOKUP@AMDBLINK;
	- ii. Create or replace synonym FCC\_PARTY\_PARTY\_RLSHP\_ECM for FCC\_PARTY\_PARTY\_RLSHP@AMDBLINK;
	- iii. Create or replace synonym FCC\_PARTY\_PARTY\_RLSHP\_EVNT\_ECM for FCC\_PARTY\_PARTY\_RLSHP\_EVNT@AMDBLINK;
- 4. Create or replace synonym CM\_BD\_PARTY\_PARTY\_RLSHP\_SKEY\_ECM for CM\_BD\_PARTY\_PARTY\_RLSHP\_SKEY@AMDBLINK;To configure the Machine Learning based anomaly detection model for the Accelerated re-review rule of KYC risk assessments:

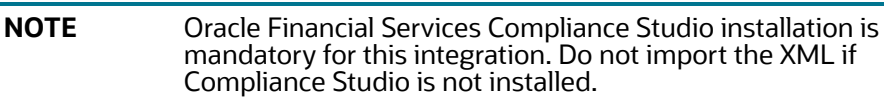

5. Navigate to the folder: Create or replace synonym CM\_BD\_PARTY\_PARTY\_RLSHP\_SKEY\_ECM for CM\_BD\_PARTY\_PARTY\_RLSHP\_SKEY@AMDBLINK;To configure the Machine Learning based anomaly detection model for the Accelerated re-review rule of KYC risk assessments:

> **NOTE** Oracle Financial Services Compliance Studio installation is mandatory for this integration. Do not import the XML if Compliance Studio is not installed.

- Navigate to the folder: *\$FIC\_HOME/ficapp/common/FICServer/bin.*
- Replace the *INFODOM* placeholder in the following command and execute it.

```
./RTIImport.sh $FIC_HOME/IPE/KYC/
OFS KYC RTIExport AcceleratedRereview WithAomalyDetectionML.xml
##AMINFODOM## OFS_KYC false
```
## <span id="page-14-0"></span>**3.2 Configuring JIT**

Refer to the following Post Installation steps for configuring JIT:

**NOTE** The following steps are not mandatory. Follow these steps only when JIT is configured in the setup.

- 1. Login as SYSADMN and update the System Configuration Details. For more information, see Update General Detail for JIT Configuration and Authentication in [OFSAAI 8.1.2.0 User Guide.](https://docs.oracle.com/cd/F29631_01/get_started.htm)
- 2. If a new user is added to a group or existing user is removed from a group, in the next login, remapping of the security attributes will be done only if JIT\_IS\_SYNC\_GRP\_ENABLED is set to 'Y'. Execute the following statement to enable JIT sync.

UPDATE CONFIGURATION set paramvalue = 'Y' where paramname ='JIT\_IS\_SYNC\_GRP\_ENABLED';

COMMIT;

- 3. In the Authentication Server (For example: SAML, LDAP etc.), Application UserGroups and Users mappings must be created.
- 4. In the Atomic Schema a new table FCC\_GROUP\_SEC\_ATTR\_MAP is introduced to configure the Security attributes mapping to the Application User Groups. Login to Atomic Schema and configure security attributes to the User groups.
	- a. V\_GROUP\_CD column need to be populated with the User groups mapped to User.
	- b. For OFSBD , valid values for V\_SEC\_ATTR\_CD column are JRSDCN,ORG,BUSDMN,CORR\_ID,SCNRO\_GRP\_ID.
	- c. For OFSBD , valid values for V\_SEC\_ATTR\_VAL column are Jurisdiction, Organization, Business domain, Correlation and Scenario Group. These are available in KDD\_JRSDCN, KDD\_ORG , KDD\_BUS\_DMN, KDD\_CORR\_RULE and KDD\_SCNRO tables respectively.
- 5. For Configuring Security Mapping for the Pool Users, FCC\_GROUP\_SEC\_ATTR\_MAP table in Atomic Schema has been used:
	- a. V\_GROUP\_CD column has to be populated with the LORG group created
	- b. For OFS BD , valid values for V\_SEC\_ATTR\_CD column are JRSDCN,ORG,BUSDMN,CORR\_ID,SCNRO\_GRP\_ID.
	- c. For OFS BD , valid values for V\_SEC\_ATTR\_VAL column are Jurisdiction, Organization, Business domain, Correlation and Scenario Group. These are available in KDD\_JRSDCN, KDD\_ORG , KDD\_BUS\_DMN, KDD\_CORR\_RULE and KDD\_SCNRO tables respectively.
- 6. Additional User Attributes:
	- a. Alert Own Flag : Create ALERTOWNFLUG group in Authentication Server and map to the User. If Alert Own Flag for a User needs to be Y, then map this group to the User. If Alert Own Flag for a User needs to be N , then make sure it is not mapped to the User.
	- b. Reporting/Line Organization : Create a User group with Prefix as ORG\_CD (form KDD\_ORG table) and suffix as LORG.

 For example: If TestOrgA is the Line organization then create a User group as TESTORGALORG.

**NOTE** The above Usergroup is to be created and mapped to Infodom/ Segment and LINEORG Role in the OFSAA Application. It also needs to be created in Authentication Server (For example, SAML , LDAP etc.) and mapped to the User. Make sure for any User only One LORG group is mapped. If the LORG Group is mapped as part of any other Application, then there is no need to map again.

- 7. Login with the New User in the Application and observe that the Security attributes mapping is done.
- 8. If User group mapping doesn't have any change and there are only Security attribute mapping changes to be done, then login with Admin user and Navigate to Batch Maintenance and create a Batch. For OFSBD ,add the BD task FN\_FCC\_JIT\_SYNCH to it.
- 9. To disable a user/users who is disabled on Authentication Server, login with Admin user and Navigate to Batch Maintenance and create a Batch.
- a. For OFSBD ,add the BD task FN\_FCC\_DISABLE\_USR to it.
- b. Edit the Task, Mention the User or User IDs comma separated in the Parameter section. It needs to be enclosed in Single Quotes. For example: 'AMSUP,KYCADMN' where AMSUP,KYCADMN are users that need to be disabled in the KDD\_REVIEW\_OWNER table.
- 10. For OFS KYC, execute the below post installation scripts:
	- a. If KYC and ECM are in the in the same DB, execute the following scripts:
		- i. create or replace synonym FCC PARTY PARTY RLSHP LOOKUP ECM for &&case\_schema\_owner..FCC\_PARTY\_PARTY\_RLSHP\_LOOKUP;
		- ii. create or replace synonym FCC\_PARTY\_PARTY\_RLSHP\_ECM for &&case\_schema\_owner..FCC\_PARTY\_PARTY\_RLSHP;
		- iii. create or replace synonym FCC PARTY PARTY RLSHP EVNT ECM for &&case\_schema\_owner..FCC\_PARTY\_PARTY\_RLSHP\_EVNT;
		- iv. create or replace synonym CM\_BD\_PARTY\_PARTY\_RLSHP\_SKEY\_ECM for &&case\_schema\_owner..CM\_BD\_PARTY\_PARTY\_RLSHP\_SKEY;
		- v. create or replace synonym kdd case party party rlshp ECM for &&case schema owner..kdd case party party rlshp;
	- b. If KYC and ECM are in different DB, execute the following scripts:
		- i. create or replace synonym FCC PARTY\_PARTY\_RLSHP\_LOOKUP\_ECM for FCC\_PARTY\_PARTY\_RLSHP\_LOOKUP@AMDBLINK;
		- ii. create or replace synonym FCC PARTY PARTY RLSHP ECM for FCC\_PARTY\_PARTY\_RLSHP@AMDBLINK;
		- iii. create or replace synonym FCC PARTY PARTY RLSHP EVNT ECM for FCC\_PARTY\_PARTY\_RLSHP\_EVNT@AMDBLINK;
		- iv. create or replace synonym CM\_BD\_PARTY\_PARTY\_RLSHP\_SKEY\_ECM for CM\_BD\_PARTY\_PARTY\_RLSHP\_SKEY@AMDBLINK;
		- v. create or replace synonym kdd\_case\_party\_party\_rlshp\_ECM for kdd case party party rlshp@AMDBLINK;

## <span id="page-16-0"></span>**3.3 Configuring Scenario Wizard and Scenario Manager**

For details on configuring the Scenario Wizard and Scenario Manager, refer to the [Oracle Financial](https://docs.oracle.com/cd/E91253_01/install.htm)  [Services Behavior Detection Installation Guide Release 8.1.2.0.0.](https://docs.oracle.com/cd/E91253_01/install.htm)

## <span id="page-17-0"></span>**4 JAVA Upgrade**

<span id="page-17-3"></span>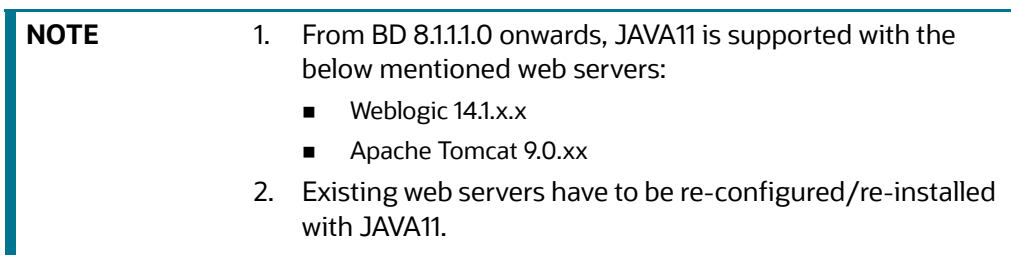

**Topics:**

- [Configuring Existing JAVA8 Environments](#page-17-1)
- [Configuring New JAVA11 Environments](#page-17-2)

## <span id="page-17-1"></span>**4.1 Configuring Existing JAVA8 Environments**

To upgrade from JAVA8 to JAVA11, follow these steps:

- 11. Install the JAVA11 in the server.
- 12. Use the following command to list the files and note the file names.

```
grep -r - 1 '/scratch/jdk1.8.0 161' (Change the JAVA path accordingly).
```
**NOTE** The above command must be executed in the \$FICHOME.

13. Modify the listed files from JAVA8 to JAVA11.

```
14. Use the following command to change from JAVA8 to JAVA11.
   grep -r -l 'OLDPATH/jdk1.8.0_161' . | sed "s|^|\"|g" | sed "s|$|\"|g" | 
   xargs sed -i "s|OLDPATH/jdk1.8.0 161|NEWPATH/jdk-11.0.11|g" (Change the
   JAVA paths accordingly).
```
- 15. Update the JAVA8 path with JAVA11 in the *.profile*.
- 16. Re-create and re-deploy the OFSAA EAR/WAR file and Restart the OFSAA App Server and Web Server.

## <span id="page-17-2"></span>**4.2 Configuring New JAVA11 Environments**

To create new environment with JAVA11, follow these steps:

1. Configure and complete the installation of BD 8.1.2.0.0 with JAVA11.

```
NOTE Do not bring up the environment until BD 8.1.2.2.0 is applied and
             configured.
```
2. Follow the steps described in Pre-Installation Steps  $\&$  How to Apply This Maintenance Level [Release?](#page-7-2) for applying BD 8.1.2.2.0.

## <span id="page-18-0"></span>**5 APPENDIX A: Files Packed in This Patch**

<span id="page-18-2"></span>This chapter describes the files modified and files impacting database due to this Patch.

**Topics:**

- [Files Modified Due to This Patch](#page-18-1)
- **•** [Files Impacting Database](#page-19-0)
- [Files Impacted by This Patch](#page-25-0)

## <span id="page-18-1"></span>**5.1 Files Modified Due to This Patch**

This section lists the files modified due to this Patch.

The following files are modified due to this Patch:

- CTR.jar
- ctrSolution.js
- MIT\_List.jsp
- CTR\_EXE\_Create.jsp
- CTR\_ListP.xml
- MIT\_AddRep.xml
- MIT\_EditRep.xml
- MIT\_ListP.xml
- CTR\_PI\_ChgHistG.xml
- CTR\_TransactionP.xml
- CTR\_TransactionG.xml
- ML-AnomATMBCForeignTrans.116000054.xml
- ML-HRTransHRGeography.115000049.xml
- ML-RapidMvmtFundsAllActivity.116000080.xml
- ML-StructuringAvoidReportThreshold.116000063.xml
- ML-CashTransPossibleCTR.116000073.xml
- ML-LargeReportableTrans.115400007.xml
- ML-StructuringAvoidReportThreshold.116000062.xml
- ML-StructuringDepWDMixedMIs.118860016.xml
- ML-HubAndSpoke.118860014.xml
- ML-HubAndSpoke.118860005.xml
- ML-FTNCuEnExternal.114000078.xml
- ML-FTNRecurringOrBe.114000082.xml

**NOTE** Take a backup of the files mentioned above as a precautionary measure; any customizations performed to these files must be reapplied.

## <span id="page-19-0"></span>**5.2 Files Impacting Database**

This section lists the files impacting the database.

The following files impact the database:

- 33981210\_MESSAGES\_EN\_US.sql
- CTR\_ListP.sql
- CTR\_ListG.sql
- FCC\_UI\_MODULE\_CONF.sql
- CTR\_PI\_ChgHistG.sql
- 33981210\_INSERT\_FORMS\_LANDING\_PAGE\_ROUTER.sql
- CTR\_EXE\_CuDetHisG.sql
- 33981210\_CSSMS\_ROLE\_FUNCTION\_MAP\_PACK.sql
- 33981210\_CSSMS\_ROLE\_FUNCTION\_MAP.sql
- CTR\_TransactionG.sql
- PKG\_WORKFLOW.sql
- PKG\_WORKFLOW\_BODY.sql
- PKG\_PRMTCTR.sql
- PKG\_PRMTCTR\_BODY.sql
- PR\_8.1.2.1.0\_34012573.miner.sql
- FCC\_UI\_MODULE\_CONF\_8121ML.sql
- BD\_FSDM.xml
- P\_FCC\_JIT\_SEC\_MAP.sql
- P\_JIT\_SYNCH\_ADHOC\_BATCH.sql
- P\_JIT\_USER\_DISABLE.sql
- FN\_JIT\_SYNCH\_ADHOC\_BATCH.sql
- FN\_JIT\_USER\_DISABLE.sql
- PLC\_FN\_JIT\_SYNCH\_ADHOC\_BATCH.sql
- PLC\_FN\_JIT\_USER\_DISABLE.sql
- 34332109\_MESSAGES\_EN\_US.sql
- 34332109\_FCC\_UI\_MODULE\_CONF
- PKG\_KYC\_ACTIONS.sql
- PKG\_KYC\_ACTIONS\_BODY.sql
- CTR\_OJET\_MENU.sql
- OJF\_CTR\_AccountG.sql
- OJF\_CTR\_AccountP.sql
- OJF\_CTR\_Action.sql
- OJF\_CTR\_AttchmntG.sql
- OJF\_CTR\_AttchmntP.sql
- OJF\_CTR\_Attchmnt\_Add.sql
- OJF\_CTR\_AuditG.sql
- OJF\_CTR\_AuditP.sql
- OJF\_CTR\_CashInG.sql
- OJF\_CTR\_CashInP.sql
- OJF\_CTR\_CashOutG.sql
- OJF\_CTR\_CashOutP.sql
- OJF\_CTR\_CommentG.sql
- OJF\_CTR\_CommentP.sql
- OJF\_CTR\_Comment\_Add.sql
- OJF\_CTR\_CreateCTR.sql
- OJF\_CTR\_CreateTrxnG.sql
- OJF\_CTR\_CrtDOEPEfileG.sql
- OJF\_CTR\_CrtDOEPEfileP.sql
- OJF\_CTR\_CrtEfileG.sql
- OJF\_CTR\_CrtEfileP.sql
- OJF\_CTR\_CTRAuditP.sql
- OJF\_CTR\_DEFL\_Context.sql
- OJF\_CTR\_DEFL\_Details.sql
- OJF\_CTR\_Det\_Action.sql
- OJF\_CTR\_DOEPAttchmntG.sql
- OJF\_CTR\_DOEPAttchmntP.sql
- OJF\_CTR\_DOEPAuditG.sql
- OJF\_CTR\_DOEPAuditP.sql
- OJF\_CTR\_DOEPCommentG.sql
- OJF\_CTR\_DOEPCommentP.sql
- OJF\_CTR\_DOEPEFile\_CTR.sql
- OJF\_CTR\_DOEPEFile\_ErrG1.sql
- OJF\_CTR\_DOEPEFile\_ErrG2.sql
- OJF\_CTR\_DOEPEFile\_ErrP.sql
- OJF\_CTR\_DOEPEFL\_ListG.sql
- OJF\_CTR\_DOEPEFL\_ListP.sql
- OJF\_CTR\_DOEPEvidenceP.sql
- OJF\_CTR\_EFile\_CTR.sql
- OJF\_CTR\_EFile\_ErrG1.sql
- OJF\_CTR\_EFile\_ErrG2.sql
- OJF\_CTR\_EFile\_ErrP.sql
- OJF\_CTR\_EFL\_Context.sql
- OJF\_CTR\_EFL\_Details.sql
- OJF\_CTR\_EFL\_ListG.sql
- OJF\_CTR\_EFL\_ListP.sql
- OJF\_CTR\_EvidenceP.sql
- OJF\_CTR\_EXE\_ListG.sql
- OJF\_CTR\_EXE\_ListP.sql
- OJF\_CTR\_FinCen\_AknlP.sql
- OJF\_CTR\_FinCen\_Aknl\_PrmG.sql
- OJF\_CTR\_FinCen\_Aknl\_SecG.sql
- OJF\_CTR\_GenDOEPEfile.sql
- OJF\_CTR\_GenEfile.sql
- OJF\_CTR\_Inc\_CtrsG.sql
- OJF\_CTR\_Inc\_ExmG.sql
- OJF\_CTR\_Init\_VaditP.sql
- OJF\_CTR\_Init\_Vadit\_ErrG.sql
- OJF\_CTR\_Init\_Vadit\_WrnG.sql
- OJF\_CTR\_ListG.sql
- OJF\_CTR\_ListP.sql
- OJF\_CTR\_PerAddressG.sql
- OJF\_CTR\_PerAddressP.sql
- OJF\_CTR\_PerAddToCTRG.sql
- OJF\_CTR\_PerAddToCTRP.sql
- OJF\_CTR\_PersonsG.sql
- OJF\_CTR\_PersonsP.sql
- OJF\_CTR\_Persons\_Dtls.sql
- OJF\_CTR\_Person\_TranG.sql
- OJF\_CTR\_Person\_TranP.sql
- OJF\_CTR\_Per\_AcctInG.sql
- OJF\_CTR\_Per\_AcctOutG.sql
- OJF\_CTR\_Per\_AcctP.sql
- OJF\_CTR\_Per\_Addr\_Add.sql
- OJF\_CTR\_Per\_Addr\_Edit.sql
- OJF\_CTR\_Per\_Inv\_edit.sql
- OJF\_CTR\_Per\_Inv\_ListB.sql
- OJF\_CTR\_Per\_Inv\_ListE.sql
- OJF\_CTR\_PI\_Edit.sql
- OJF\_CTR\_PrntFI\_G.sql
- OJF\_CTR\_PrntFI\_P.sql
- OJF\_CTR\_RepFinG.sql
- OJF\_CTR\_RepFinP.sql
- OJF\_CTR\_ReportContext.sql
- OJF\_CTR\_ReportDetails.sql
- OJF\_CTR\_Show\_AtchmntG.sql
- OJF\_CTR\_Show\_AtchmntP.sql
- OJF\_CTR\_TransactionG.sql
- OJF\_CTR\_TransactionP.sql
- OJF\_CTR\_Trans\_Summary.sql
- OJF\_CTR\_Trxn\_AddG.sql
- OJF\_CTR\_Trxn\_AddP.sql
- OJF\_CTR\_Trxn\_Edit.sql
- OJF\_CTR\_View\_AtchmntG.sql
- OJF\_CTR\_View\_AtchmntP.sql
- OJF\_CTR\_Xsd\_VaditG.sql
- OJF\_CTR\_Xsd\_VaditP.sql
- OJF\_MIT\_AddRep.sql
- OJF\_MIT\_AuditG.sql
- OJF\_MIT\_DeleteComments.sql
- OJF\_MIT\_EditRep.sql
- OJF\_CTR\_EXE\_Create.sql
- OJF\_CTR\_EXE\_Tin\_Cust.sql
- OJF\_MIT\_ListG.sql
- OJF\_MIT\_ListP.sql
- OJF\_CTR\_CustTIN\_DET.sql
- OJF\_CTR\_Cust\_DET\_P.sql
- OJF\_CTR\_EXE\_AccD.sql
- OJF\_CTR\_EXE\_AccG.sql
- OJF\_CTR\_EXE\_AccP.sql
- OJF\_CTR\_EXE\_Acctin.sql
- OJF\_CTR\_EXE\_Acctin\_EX.sql
- OJF\_CTR\_EXE\_Act.sql
- OJF\_CTR\_EXE\_Action.sql
- OJF\_CTR\_EXE\_Context.sql
- OJF\_CTR\_EXE\_CustG.sql
- OJF\_CTR\_EXE\_CustP.sql
- OJF\_CTR\_EXE\_Cust\_AcG.sql
- OJF\_CTR\_EXE\_Cust\_AcP.sql
- OJF\_CTR\_EXE\_Cust\_Adr\_Add.sql
- OJF\_CTR\_EXE\_Cust\_Edit.sql
- OJF\_CTR\_EXE\_Cust\_Ph\_Add.sql
- OJF\_CTR\_EXE\_Cu\_Adr\_Edit.sql
- OJF\_CTR\_EXE\_Cu\_Eml\_Add.sql
- OJF\_CTR\_EXE\_Cu\_Eml\_Edit.sql
- OJF\_CTR\_EXE\_Cu\_Ph\_Edit.sql
- OJF\_CTR\_EXE\_Details.sql
- OJF\_CTR\_EXE\_Info\_AddG.sql
- OJF\_CTR\_EXE\_Info\_EmlG.sql
- OJF\_CTR\_EXE\_Info\_PhnG.sql
- OJF\_CTR\_EXE\_Rel\_CTRG.sql
- OJF\_CTR\_EXE\_Rel\_CTRP.sql
- OJF\_CTR\_EXE\_TIN\_CustG.sql
- OJF\_CTR\_EXE\_TransG.sql
- OJF\_CTR\_EXE\_TransP.sql
- OJF\_CTR\_EXM\_Acc\_Dtl.sql
- OJF\_CTR\_EXM\_CONT\_INFOP.sql
- OJF\_CTR\_EXM\_Cust\_Dtl.sql
- OJF\_CTR\_PrntFI\_Edit.sql
- OJF\_CTR\_RepFinDetails.sql
- OJF\_CTR\_RepFinEdit.sql
- OJF\_CTR\_RepFin\_DTL.sql
- OJF\_CTR\_RepFin\_Edit.sql
- OJF\_CTR\_EXE\_CustCmtG.sql
- OJF\_CTR\_EXE\_CustCmtAdd.sql
- OJF\_CTR\_EXE\_CustAtcmntG.sql
- OJF\_CTR\_EXE\_CustAtcmntAdd.sql
- OJF\_CTR\_EXE\_CreateP.sql
- OJF\_CTR\_EXE\_CreateCustG.sql
- OJF\_CTR\_EXE\_AcctCustG.sql
- OJF\_CTR\_EXE\_CustAccG.sql
- OJF\_CTR\_EXE\_CreateAccG.sql
- OJF\_CTR\_EXE\_AccCmtG.sql
- OJF\_CTR\_EXE\_AccCmtAdd.sql
- OJF\_CTR\_EXE\_AccAtcmntG.sql
- OJF\_CTR\_EXE\_AccAtcmntAdd.sql
- OJF\_CTR\_PICmtAdd.sql
- OJF\_CTR\_PICmtG.sql
- OJF\_CTR\_PIAtcmntG.sql
- OJF\_CTR\_PIAtcmntAdd.sql
- OJF\_CTR\_Eml\_Act.sql
- OJF\_CTR\_EFL\_RejActn.sql
- OJF\_CTR\_EFL\_Action.sql
- OJF\_CTR\_EFL\_AckRcvd.sql
- OJF\_CTR\_DOEPEvidenceP.sql
- OJF\_CTR\_DOEPEFL\_RejActn.sql
- OJF\_CTR\_DOEPEFL\_Action.sql
- OJF\_CTR\_DOEPEFL\_AckRcvd.sql
- OJF\_CTR\_DOEPCommentG.sql
- OJF\_CTR\_DOEPComment\_Add.sql
- OJF\_CTR\_DOEPAttchmntG.sql
- OJF\_CTR\_DOEPAtchmt\_Add.sql
- OJF\_CTR\_EFL\_Actn.sql
- OJF\_CTR\_EFL\_Actns.sql
- OJF\_CTR\_DOEPEFL\_Actn.sql
- OJF\_CTR\_DOEPEFL\_Actns.sql
- CTR\_AAI\_OJFF\_MASKING\_VIEW\_MAPPING.sql
- CTR\_AAI\_OJFF\_MASKING\_RULE\_DETAILS.sql
- CTR\_AAI\_OJFF\_MASKING\_ATTR\_VAL\_MAP.sql
- CTR\_AAI\_OJFF\_FUNCTION\_MASKING\_MAP.sql
- CTR\_AAI\_OJFF\_COMP\_FUNC\_CODE\_MAP.sql
- CTR\_AAI\_AOM\_APP\_COMP\_ATTR\_MAPPING\_IR.sql
- CTR\_AAI\_AOM\_COMPONENT\_INFO.sql
- CTR\_AAI\_AOM\_APP\_INFO.sql
- PKG\_WORKFLOW.sql
- PKG\_WORKFLOW\_BODY.sql
- PKG\_MITCTR.sql
- PKG\_MITCTR\_BODY.sql

#### **Menu-related Files**

- OJFF\_CONV\_AAI\_MENU\_B.sql
- OJFF\_CONV\_AAI\_FF\_FORMS\_B.sql
- OJFF\_CONV\_AAI\_FF\_FORMS\_TL.sql
- OJFF\_CONV\_AAI\_FF\_FORMS\_CONTAINERS\_B.sql
- OJFF\_CONV\_AAI\_FF\_FORMS\_CONTAINERS\_TL.sql
- OJFF\_CONV\_AAI\_FF\_FORM\_CONTROLS\_B.sql
- OJFF\_CONV\_AAI\_FF\_FORM\_CONTROLS\_TL.sql
- OJFF\_CONV\_AAI\_FF\_CONTROL\_PROPERTIES.sql
- OJFF\_CONV\_AAI\_FF\_CONTROL\_PARAMS.sql
- Horizontal\_Menu\_Remove\_List.sql

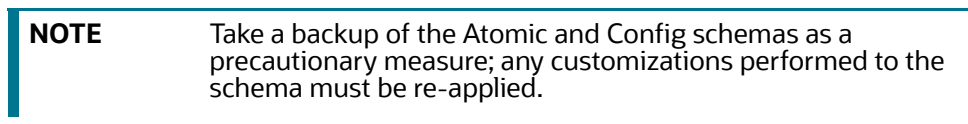

## <span id="page-25-0"></span>**5.3 Files Impacted by This Patch**

The following is the list of files which impact ficweb due to this patch:

- [HTML](#page-26-0)
- [JS Files](#page-27-0)
- [JSP Files](#page-27-1)
- [CSS Files](#page-28-0)
- **•** [Images](#page-29-0)
- [Fonts](#page-29-1)
- [Datamodel](#page-30-0)
- [JAR Files](#page-30-1)
- [Database Script Files](#page-31-0)
- [SH Files](#page-31-1)
- [XML Files](#page-31-2)
- [Datamap Files](#page-31-3)
- [Queries \(Ingestion\)](#page-32-0)
- [Build-related Files](#page-33-0)
- Infodom Files
- [Build-related Files](#page-33-0)
- [BD Algorithm-related Files](#page-33-1)

#### <span id="page-26-0"></span>**5.3.1 HTML**

The following are the HTML files impacted:

- kyc\_onboarding/js/views/algorithmBasedView.html
- kyc\_onboarding/js/views/ConfigureServiceParameters.html
- kyc\_onboarding/js/views/ConfigureTPGServiceParameters.html
- kyc\_onboarding/js/views/fccGrid.html
- kyc\_onboarding/js/views/fccGridDialog.html
- kyc\_onboarding/js/views/fccGridMessagePopup.html
- kyc\_onboarding/js/views/kycOnboardingAssessmentSummary.html
- kyc\_onboarding/js/views/kycOnboardingAssessmentSummarySearch.html
- kyc\_onboarding/js/views/KYCRelationshipType\_AssmntMode.html
- kyc\_onboarding/js/views/mapEvaluationView.html
- kyc\_onboarding/js/views/mapSourceDestination.html
- kyc\_onboarding/js/views/riskAssessmentBasedView.html
- kyc\_onboarding/js/views/RiskAssessmentCategory.html
- kyc\_onboarding/js/views/riskScoreDefinition.html
- kyc\_onboarding/js/views/kycCustomerBasicInfo.html
- kyc\_onboarding/js/views/kycCustomerEntity.html
- kyc/js/views/ECM\_KYC\_AccReviewRules.html
- kyc/js/views/ECM\_KYC\_ApplnParams.html
- kyc/js/views/ECM\_KYC\_ManageInstall.html
- kyc/js/views/ECM\_KYC\_RuleBased.html
- kyc/js/views/ECM\_KYC\_RiskValue.html
- kyc/js/views/KYC\_Map\_Eval.html
- kyc/js/views/ECM\_KYC\_RiskCategory.html
- kyc/js/views/ECM\_KYC\_AccountCustRole.html
- kyc/js/views/ECM\_KYC\_ModelBased.html
- kyc/js/views/ECM\_KYC\_RAORCategory.html
- kyc/js/views/fccGrid.html
- kyc/js/views/fccGridDialog.html
- kyc/js/views/fccGridMessagePopup.html
- kyc/js/views/gridView.html
- kyc/js/views/CMG\_KYC\_RA\_SearchNList.html

#### <span id="page-27-0"></span>**5.3.2 JS Files**

The following are the JS files impacted:

- kyc\_onboarding/js/viewModels/fccGrid.js
- kyc\_onboarding/js/viewModels/fccGridDialog.js
- kyc\_onboarding/js/viewModels/fccGridMessagePopup.js
- kyc\_onboarding/js/viewModels/riskScoreDefinition.js
- kyc\_onboarding/js/viewModels/riskAssessmentBasedView.js
- kyc/js/main.js
- kyc/js/viewModels/ECM\_KYC\_AccReviewRules.js
- kyc/js/viewModels/ECM\_KYC\_ApplnParams.js
- kyc/js/viewModels/ECM\_KYC\_ManageInstall.js
- kyc/js/viewModels/ECM\_KYC\_RuleBased.js
- kyc/js/viewModels/ECM\_KYC\_RiskValue.js
- kyc/js/viewModels/KYC\_Map\_Eval.js
- kyc/js/viewModels/ECM\_KYC\_RiskCategory.js
- kyc/js/viewModels/ECM\_KYC\_AccountCustRole.js
- kyc/js/viewModels/ECM\_KYC\_ModelBased.js
- kyc/js/viewModels/ECM\_KYC\_RAORCategory.js
- kyc/js/viewModels/fccGrid.js
- kyc/js/viewModels/fccGridDialog.js
- kyc/js/viewModels/fccGridMessagePopup.js
- kyc/js/viewModels/gridView.js
- kyc/js/viewModels/CMG\_KYC\_RA\_SearchNList.js
- kyc/js/appCommon/appSolution.js
- kyc/js/libs/knockout-postbox/knockout-postbox.js
- kyc/js/libs/knockout-postbox/knockout-postbox.min.js
- aai-ctr.js
- aai-ctr.html
- ojctrSolution.js

#### <span id="page-27-1"></span>**5.3.3 JSP Files**

The following are the JSP files impacted:

- kyc\_onboarding/ConfigureServiceParameters.jsp
- kyc\_onboarding/ConfigureTPGServiceParameters.jsp
- kyc\_onboarding/KYCAlgorithmBasedView.jsp
- kyc\_onboarding/KYCRelationshipType\_AssmntMode.jsp
- kyc\_onboarding/KYCRiskBasedView.jsp
- kyc\_onboarding/KYCRiskScoreDefinition.jsp
- kyc\_onboarding/KYCMapEvaluation.jsp
- kyc\_onboarding/KYCMapSourceDestination.jsp
- kyc\_onboarding/RiskAssessmentCategory.jsp
- kyc\_onboarding/KYC\_OnBoarding.jsp
- kyc\_onboarding/KYCOBMessageConstants.jsp
- kyc/ECM\_KYC\_AccReviewRules.jsp
- kyc/ECM\_KYC\_ApplnParams.jsp
- kyc/ECM\_KYC\_ManageInstall.jsp
- kyc/ECM\_KYC\_RuleBased.jsp
- kyc/KYCMessageConstants.jsp
- kyc/KYCMessageConstantsUI.jsp
- kyc/ECM\_KYC\_RiskValue.jsp
- kyc/KYC\_Map\_Eval.jsp
- kyc/ECM\_KYC\_RiskCategory.jsp
- kyc/ECM\_KYC\_ModelBased.jsp
- kyc/ECM\_KYC\_RiskCategory.jsp
- kyc/ECM\_KYC\_AccountCustRole.jsp
- kyc/ECM\_KYC\_RAORCategory.jsp
- kyc/CMG\_KYC\_RA\_SearchNList.jsp
- adminToolsRenderer.jsp
- alert\_assigner\_incl\_addexception.jsp

#### <span id="page-28-0"></span>**5.3.4 CSS Files**

The following are the CSS files impacted:

- kyc\_onboarding/css/newwave.css
- kyc\_onboarding/css/newwave\_global.css
- kyc\_onboarding/css/newwave\_kyc.css
- kyc\_onboarding/css/fonts/ojuxiconFont\_Rg.woff
- kyc\_onboarding/css/fonts/ojuxiconFont\_Rg.ttf
- kyc\_onboarding/css/fonts/ojuxiconFont\_Rg.svg
- kyc\_onboarding/css/fonts/ojuxiconFont\_Rg.eot
- kyc\_onboarding/css/images/progress\_bar\_alta\_onpremise.gif
- kyc/css/kycob-min.css
- kyc/css/newwave.css
- kyc/css/newwave\_global.css
- kyc/css/newwave\_kyc.css
- kyc/css/override.css
- kyc/css/iconclass.css
- ojff/OFS\_KYC.css
- ojff/OFS\_KYC\_newwave.css

#### <span id="page-29-0"></span>**5.3.5 Images**

The following are the image files impacted:

- avatar\_24px.png
- avatar\_24px\_2x.png
- bank-icon-color.png
- **•** favicon.ico
- helpIconBlack.png
- minus.png
- multicombo.png
- oracle\_logo.svg
- plus.png
- progress\_bar\_alta.gif
- standing-user-icon-color.png

#### <span id="page-29-1"></span>**5.3.6 Fonts**

The following are the fonts impacted:

- AAI iconfont.woff
- AaiFont.ttf
- AaiFont.woff
- App\_iconfont.woff
- FontAwesome.otf
- fontawesome-webfont.eot
- fontawesome-webfont.ttf
- fontawesome-webfont.woff
- fontawesome-webfont.woff2
- iconclass.css
- IM2.svg
- IM2.ttf
- IM2.woff
- JetFW\_iconfont.eot
- JetFW\_iconfont.ttf
- JetFW\_iconfont.woff
- override.css
- override.css.map

#### <span id="page-30-0"></span>**5.3.7 Datamodel**

The following are the datamodel files impacted:

- BD\_FSDM.xml
- KYC\_DataModel.xml
- BD\_EXTN.xml

#### <span id="page-30-1"></span>**5.3.8 JAR Files**

The following are the Jar files impacted:

- tp\_dataload.jar
- kyc.jar
- spring-web-5.3.19.jar
- spring-aspects-5.3.19.jar
- spring-context-5.3.19.jar
- spring-expression-5.3.19.jar
- spring-tx-5.3.19.jar
- spring-core-5.3.19.jar
- spring-jdbc-5.3.19.jar
- spring-beans-5.3.19.jar
- spring-aop-5.3.19.jar
- xerces.jar
- kycOnboarding.jar
- common.jar
- datamap.jar
- actionframework.jar
- admintools.jar
- kddcore.jar
- CTR.jar

## <span id="page-31-0"></span>**5.3.9 Database Script Files**

The following are the Database Script files impacted:

- delta\_plat8.1.2.1.0.cfg
- CR\_8.1.2.1.0\_33981210.mantas.sql
- mantas8.1.2.1.0\_delta.cfg
- CR\_8.1.2.1.0\_34047483.business.sql
- KYC/33981210\_MESSAGES\_EN\_US.sql
- KYC/34107704\_CUST\_SNAPSHOT.sql
- KYC/34107704\_FCC\_TPG\_CUST.sql

#### <span id="page-31-1"></span>**5.3.10 SH Files**

The following are the SH files impacted:

- tp\_configurator.sh
- tp\_dataload.sh
- \$FIC\_HOME/BD\_Duplicate\_Jar\_Removal\_8121ML.sh
- \$FIC\_HOME/BD\_Duplicate\_Jar\_Removal\_8122ML.sh

#### <span id="page-31-2"></span>**5.3.11 XML Files**

The following are the XML files impacted:

- tpconfig.xml
- OFS\_KYC\_RTIExport\_AcceleratedRereview\_WithAomalyDetectionML.xml

#### <span id="page-31-3"></span>**5.3.12 Datamap Files**

The following are the Datamap files impacted:

- Customer.xml
- AccountAddress.xml
- AccountEmailAddress.xml
- FrontOfficeTransaction.xml
- FrontOfficeTransactionParty.xml
- WireTransaction FrontOfficeTransaction.xml
- SettlementInstruction.xml
- DerivedAddress\_FrontOfficeTransactioPartyStageUpd.xml
- DerivedAddress\_FrontOfficeTransactioPartyStageInsert.xml
- AccountToCustomer.xml
- PartytoPartyRelationship.xml
- ExternalEntityProfile.xml
- AccountToCustomerChangeLogSummary.xml
- CustomerAddress.xml

## <span id="page-32-0"></span>**5.3.13 Queries (Ingestion)**

The following are the list of Ingestion Queries impacted :

- Customer.STG\_PARTY\_MASTER.sql
- Account.STG\_ANNUITY\_CONTRACTS.sql
- Account.STG\_CARDS.sql
- Account.STG\_CASA.sql
- Account.STG\_CORRESPONDENT\_ACCOUNT.sql
- Account.STG\_LEASES\_CONTRACTS.sql
- Account.STG\_LOAN\_CONTRACTS.sql
- Account.STG\_MERCHANT\_CARDS.sql
- Account.STG\_MM\_CONTRACTS.sql
- Account.STG\_OD\_ACCOUNTS.sql
- Account.STG\_REPO\_CONTRACTS.sql
- Account.STG\_RETIREMENT\_ACCOUNTS.sql
- Account.STG\_SWAPS\_CONTRACTS.sql
- Account.STG\_TD\_CONTRACTS.sql
- Account.STG\_TRADING\_ACCOUNT.sql
- Account.STG\_TRUSTS.sql
- Loan.STG\_CARDS.sql
- CustomerIdentificationDocument.STG\_CUSTOMER\_IDENTIFCTN\_DOC.sql
- PartytoPartyRelationship.STG\_PARTY\_PARTY\_RELATIONSHIP.sql

## <span id="page-33-0"></span>**5.3.14 Build-related Files**

The following are the list of Build-related files impacted:

- DB\_Install.xml
- INSERT\_INFODOM\_PATCHES.sql

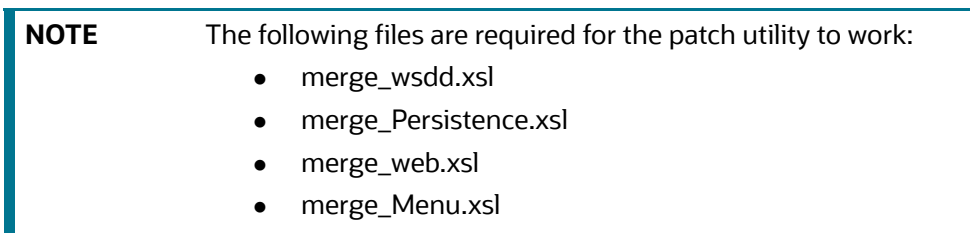

## <span id="page-33-1"></span>**5.3.15 BD Algorithm-related Files**

The following are the list of BD Algorithm-related files impacted:

- {FCCM\_HOME}/behavior\_detection/algorithms/lib
- {FCCM\_HOME}/behavior\_detection/algorithms/bin
- {FCCM\_HOME}/behavior\_detection/algorithms/MTS/bin

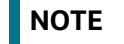

**NOTE** Take a backup of above algorithms lib and bin folders.

## <span id="page-34-2"></span><span id="page-34-0"></span>**6 APPENDIX B: OFS BD Version Compatibility List**

<span id="page-34-1"></span>[Table](#page-34-2) 5 lists the OFS BD version compatibility with other products.

#### **Table 5: OFS BD Version Compatibility List**

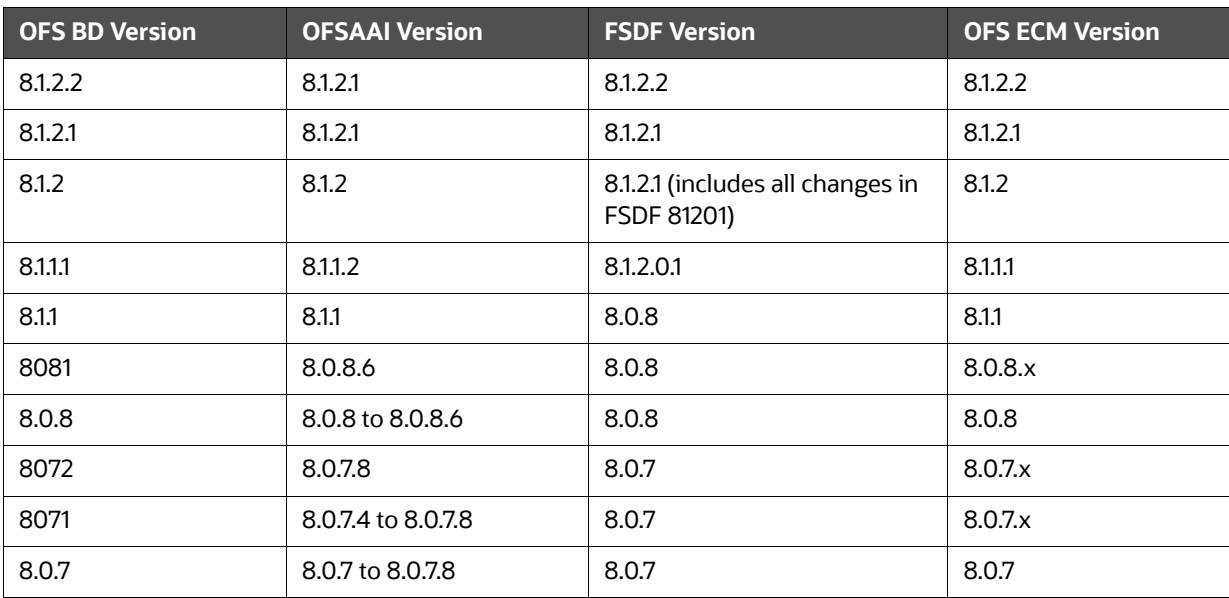

## <span id="page-35-0"></span>**OFSAA Support Contact Details**

Raise a Service Request (SR) in [My Oracle Support \(MOS\) f](https://support.oracle.com/)or queries related to OFSAA applications.

## <span id="page-36-0"></span>**Send Us Your Comments**

Oracle welcomes your comments and suggestions on the quality and usefulness of this publication. Your input is an important part of the information used for revision.

- Did you find any errors?
- Is the information clearly presented?
- Do you need more information? If so, where?
- Are the examples correct? Do you need more examples?
- What features did you like most about this manual?

If you find any errors or have any other suggestions for improvement, indicate the title and part number of the documentation along with the chapter/section/page number (if available) and contact the Oracle Support.

Before sending us your comments, you might like to ensure that you have the latest version of the document wherein any of your concerns have already been addressed. You can access My Oracle Support site which has all the revised/recently released documents.